Управление образования г. Пенза

**Муниципальное бюджетное общеобразовательное учреждение средняя общеобразовательная школа № 30 г. Пензы**

**Тамбовцева Юлия Геннадьевна**

# **ДОКЛАД**

Дискуссионная площадка «Цифровые технологии в практике современного учителя естественнонаучных предметов»

> **Создание обучающего курса по физики на электронной площадке CORE**

> > Пенза 2022

# Оглавление

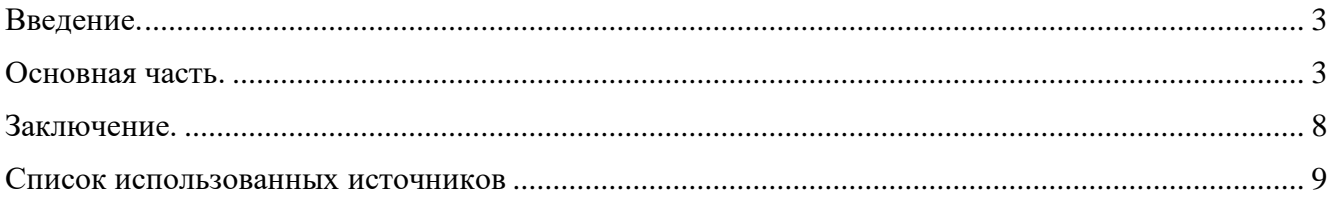

### <span id="page-2-0"></span>**Введение.**

В моей профессиональной деятельности всегда особую роль занимали цифровые образовательные ресурсы, еще в далеком 2009 году, данная тема стала актуальной на всех образовательных площадках нашей страны, что и подтолкнуло меня к созданию сайта с собранными методическими рекомендация по всем разделам физики, так как это было единственной возможностью взаимодействовать онлайн со своими учениками, коллегами и т.д.

Сейчас в 2022 году появилось огромное количество открытых образовательных платформ, где можно взять уже разработанный курс, создать свой собственный, смоделировать что-то сборное и т.д. Яркими примерами выступают РЭШ, Якласс, Интернет-урок, УЧИ.ру и т.д. Так же сейчас появилось большое число конструкторов уроков или упражнений, например Core – российский конструктор уроков, бесплатный с отличным функционалом; Online Test Pad конструктор уроков – свой вариант конструктора от известного сервиса тестирования; Nearpod – популярный сервис со множеством интерактивного контента; Quizizz – еще один сервис, который «вырос» из сервиса синхронного онлайн-тестирования; Classkick – оригинальный конструктор уроков, в центре которого – работа с проблемными вопросами. Так же огромный пласт занимает конструкторы упражнений, о некоторых мы поговорим подробнее далее.

Цель – разработать методические рекомендаций по конструированию учебного курса по физике на платформе CORE.

Задачи:

- 1. Описать инструментарий данной площадки;
- 2. Создать онлайн курса по физике на тему «Сила Архимеда, плавание тел»;
- 3. Запустить данный курс в работе и протестировать;

### <span id="page-2-1"></span>**Основная часть.**

#### *1.1. Описать инструментарий данной площадки.*

«Урок» - блок по созданию уроков, можно выбрать пустой или из 5 базовых шаблонов, которые подскажут что должно быть в рамках диагностики, информационного материала к онлайн контенту, итогового тестирования и т.д. Состоит из:

- 1) «Информационные блоки» состоят из элементов: текст, инструкция, медиафайл (видео/аудио), изображение, упражнение, документ. Медиафайл дает возможность загрузить видео/аудио как с компьютера, так и со сторонних сайтов, например мне удобнее брать с ютуба, поэтому копию только ссылку на видеофайл.
- 2) «Задания и тесты» состоит из следующих элементов: тест, открытый вопрос, классификация, вопрос с автопроверкой, заполни пробелы, диалоговый тренажер.

Тест создается также, как и в других программах. Есть возможность комментирования правильных и неправильных ответов. Ученик увидит правильно ли он ответил, как только выберет вариант ответа. Если вы хотите скрыть правильные ответы от ученика, то вам необходимо включить режим «Контрольная работа».

Открытый вопрос включает в себя вопрос с возможностью развернутого ответа в специальном поле или прикрепить документ/фото к заданию.

Классификация. Перед учениками ставится задача разложить карточки по тематическим корзинам.

Вопрос с автопроверкой, в целом тот же опросник, лишь с расширенными возможностями, например, можно добавить изображение.

Заполни пропуски оставляет пропуски для заполнения.

Диалоговый тренажер удобный инструмент, в котором мы моделируем возможные ситуации и создаем варианты действий как в игре, от выбора зависит дальнейшее прохождение блока.

- 3) Рефлексия это элемент обратной связи. Возможно создание опроса и обратной связи.
- 4) Другое это возможность добавление сторонних серверов, есть прямая ссылка на 9 самых популярных серверов и окно для вставки ссылки (встраивание элемента).

Вы можете создать несколько страниц с различным набором заданий и информационных вкладок. Настройки и режимы данной страницы находятся в правом верхнем углу внутри каждой страницы. Кликаете на иконки и открывается нужное информационное окно.

Дополнительные функции страниц и блоков позволяют копировать, дублировать и печатать страницы.

После наполнения текстом, мультимедией, упражнениями и задания, нужно перейти на правую панель, где размещаются основные элементы управления: Опубликовать, Поделиться, Прохождения, Содержания урока, Запуск презентации, Настройки урока, История изменений. В целом внимания заслуживает функция «Настройки урока» - где вы можете ограничить прохождение по времени (удобно использовать для контрольных и проверочных работ), ограничить срок доступа, так же есть функция доступа только по LTE (то есть он будет доступен только по прямой ссылке).

Заканчиваем создание и нажимаем Опубликовать. Появляется диалоговое окно, где нам предлагают прямые ссылки для учеников и для учителей. Естественно для удобства есть возможность поделиться ссылкой. Важная функция - это отслеживание прохождения урока, где отображается мониторинг имеющегося прогресса.

Проверка домашнего задания и обратная связь. Данная функция прекрасно дополняет данный сервис, так как делает интернет урок максимально приближенным к классической школе. У учеников есть возможность прислать вопрос учителю, или скинуть фотографию решенной залачи.

#### Создание онлайн курса по физике на тему «Сила Архимеда, плавание тел»  $1.2.$

Данный курс разработан на основе учебника «Физика 7» А.В. Перышкина и размещен на площадке CORE и доступен по ссылке https://coreapp.ai/. На платформе нажимаем кнопку и создаем курс, в целом может быть большое количество уроков, но в целом считаю необходимо соблюдать логику создания уроков. В целом не удобно, что нельзя менять уроки местами для удобства учителя, но это не заметно для детей) так как они могут получать прямую ссылку на урок от учителя.

В себя включает 5 базовых уроков:

Урок 1. Сила Архимеда, историческая справка и теоретический аспект. Который содержит в себе 3 блока: Первый посвящен ученому Архимеду и освящению его открытий и достижений (в том числе есть ссылка на видео контент), вторая часть посвящена актуализации знаний о плавание тел, опираясь на имеющийся опыт учеников и приведены фотографии лаборатории МБОУ СОШ № 30 на тему «Условия плавания тел». То есть нами было получено понимание формулы, но мы ее пока не вывели. Завершается данный урок слайдом «Закрепим» тестовым вопросами по изученному материалу.

Урок 2. Действие жидкости и газа на погруженное в них жидкости.

На основании изученного ранее мы начинаем данный урок с ссылки на давление жидкости на дно и стенки сосуда. Далее сделала вставку с канала Видео уроки на ютубе, по моему мнению, удобный, без лишнего видео контент, где рассматриваются основные моменты темы и представлен вывод зависимости давления от глубины погружения и выходим на связь с объемом. Следующий слайд посвящен вводу формулы силы Архимеда с расшифровкой входящих символов и единиц измерения. Очень часто просматривая контент встречаюсь с проблемой, что не говорят о единицах измерения и расшифровки букв, тогда как ребятам только начинающих изучать курс — это очень важно. Мы переходим к отработке полученных знаний – используем вставку стороннего сервиса LearningApps. И закончим обратной связью с педагогом.

Хотелось бы остановиться подробнее на ресурсе LearningApps.org, который является конструктором интерактивных приложений. Использование сервиса бесплатно, требует простой регистрации. Доступ к готовым ресурсам открыт и для незарегистрированных пользователей. Вы можете использовать задания, составленные вашими коллегами, скопировав ссылку внизу задания («привязать» означает выводить задание в уменьшенной рамке поверх страницы вашего личного сайта). Можно также скачать любое задание в виде архива файлов и загрузить их на личный сайт.

Применение LearningApps.org в работе с обучающими:

- 1. Продемонстрированы упражнения по любому предмету школьного курса с 1 по 11 класс;
- 2. Показаны методы конструирования различный упражнений и методика использования их в контексте работы с детьми, в том числе сервис будет удобен при обучении лиц с особыми образовательными потребностями.

Данный конструктор удобный для создания интерактивных заданий, позволяющий учителю создавать задания с учётом особенностей развития и коррекции недостатков учеников. Так же данный ресурс удобен для работы при дистанционном обучении. К недостаткам можно отнести: работать можно только в режиме онлайн; отсутствует статистика с результатами упражнений, фактически задания выполняются для самоконтроля.

Урок 3. Архимедова сила.

Рассмотрим опыт с ведерком Архимеда, добавляем новую страницу и блок изображение, нажимая на скрепку можно загрузить файл с компьютера или вставить прямую ссылку с сети интернет (не забываем, что ссылка должна быть прямая).

Под схемой добавим описание опыта.

Актуальным будет добавить саму формулу и добавляем изображение с примером решенной задачи на силу Архимеда.

На новой странице добавляем сортировку факторов, от которых «зависит» или «не зависит» сила Архимеда. Для этого воспользуемся упражнением с платформы LearningApps.org. Модуль задания работает, как элемент основной платформы без необходимости перехода на сторонние сервисы, что является безусловным плюсом использования CORE.

Урок 4. Решение задач. Первая часть посвящена разбору и решению задачи, для этого мы записали видео и выложили его на ютуб, в настройках обозначили, что возможно переходить только по прямой ссылке и загрузили на платформу. Дальше мы предложили детям решить подобные задачи, на отработку полученной формулы. Вторым большим разделом это решение более сложных задач, начинаем с разбора, добавляем изображение с решением.

В конце урока ребята прикрепляют фотографии решений задач и задают вопросы по уточнению.

Урок 5. Контрольная работа. Самое главное отличие организации — это заданные временные промежутки (не более 45 минут) и процент верного прохождения (берем более 60 % верно).

# *1.3 Запустим созданный курс и протестируем.*

После создания уроков опубликуем для того, чтобы получить доступ для учеников или других учителей.

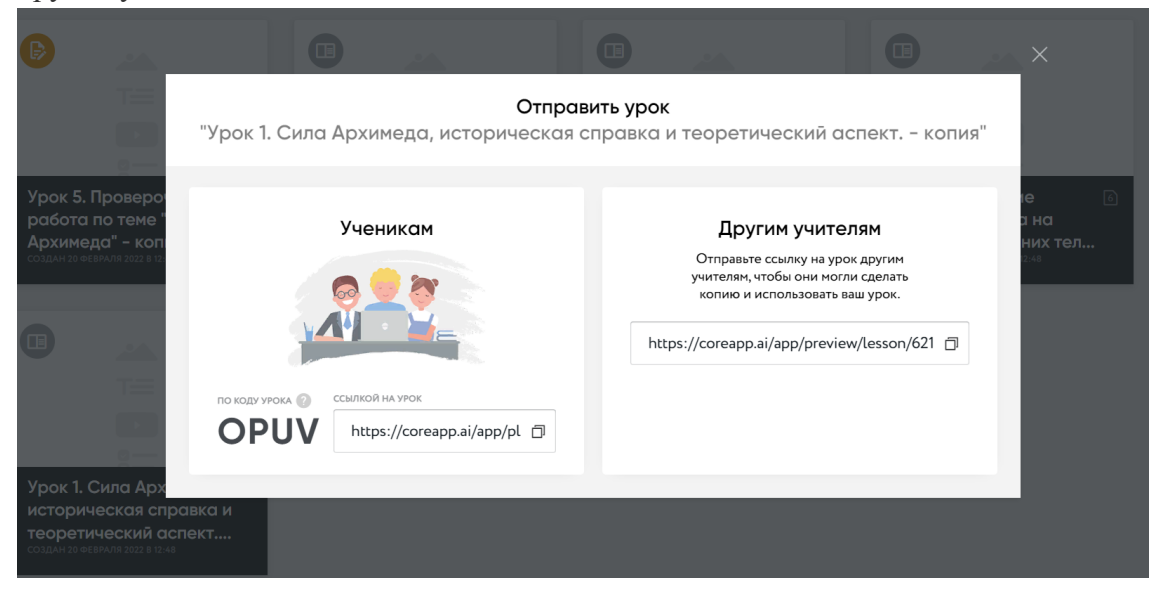

Рассмотрим работу на примере урока решения задач, переходим по ссылке и выбираем тот вход, который удобен для учащегося, как видно на рисунке можно не регистрироваться на площадке для прохождения урока, а просто ввести свои данные.

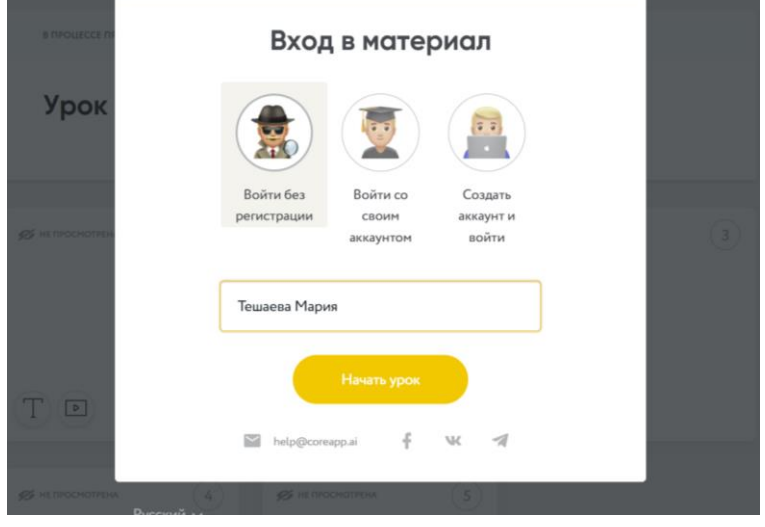

После входа на урок открывается вид на блоки урока, каждый блок озаглавлен.

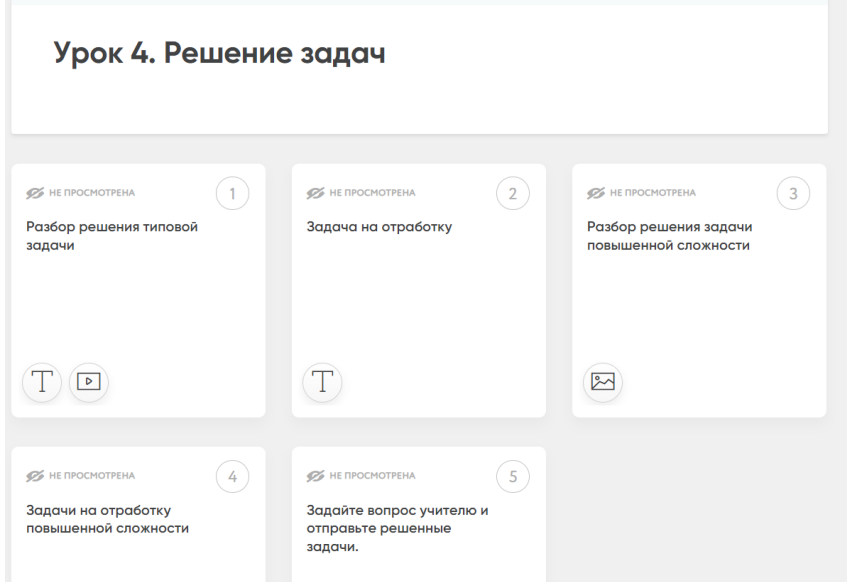

Переходя по блокам можно увидеть разбор задач и задачи на отработку, представим пример разбора задач.

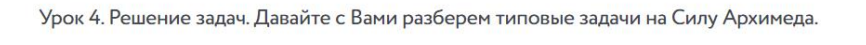

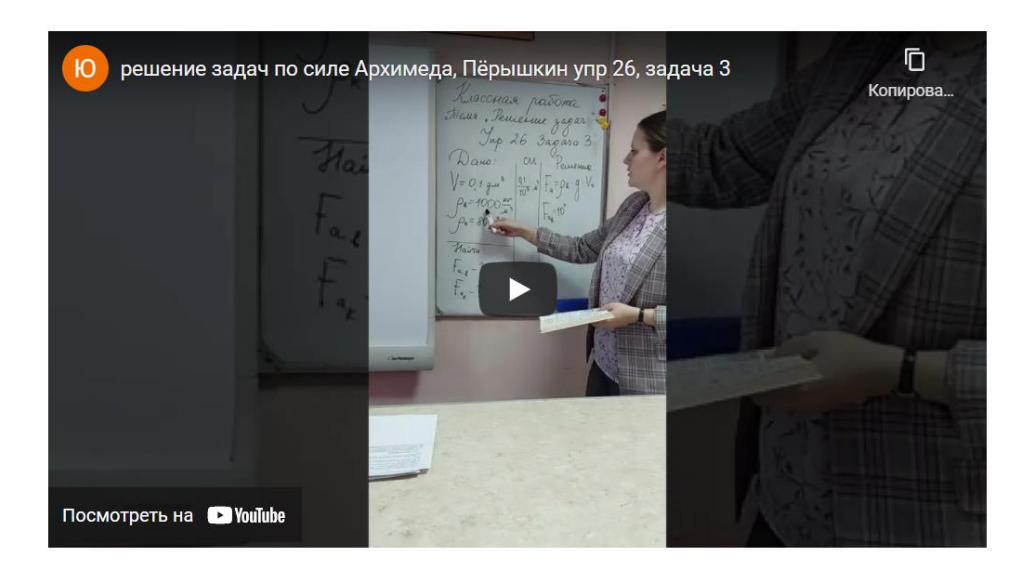

#### После прохождения урока, доступен мониторинг

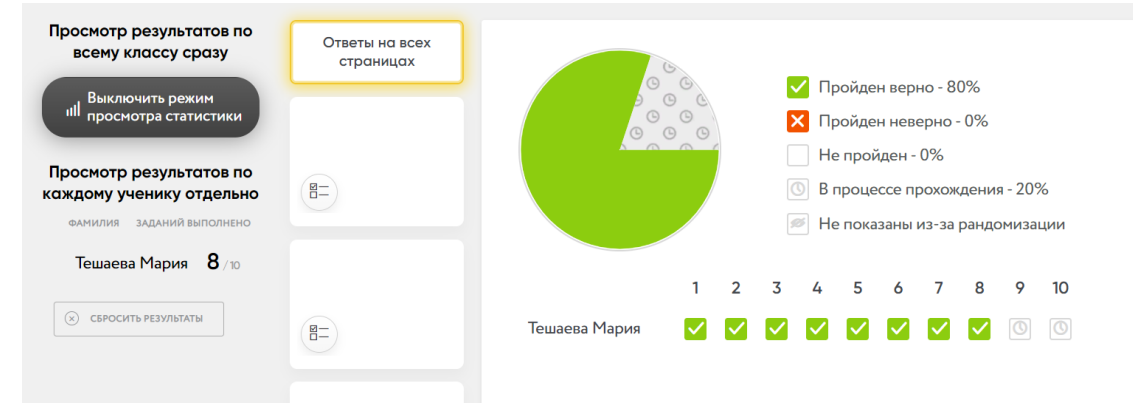

# <span id="page-7-0"></span>**Заключение.**

- 1. Площадка CORE удобна для создания отдельных уроков, чтобы создать свой курс, необходимо приобрести платную версию, цена 900 рублей на месяц.
- 2. Есть возможность вставлять интегрированные ссылки сторонних сервисов.
	- LearningApps.org, который позволяет смоделировать любое упражнение, любого уровня сложности;
	- 3D Viewer Online, конструктор 3Д, применение в созданном курсе не получило, но в целом весьма полезный сервис;
	- Google Form, известный всем сервис для создания анкет и опросов, также же можно ограничить прием ответов по времени, единственный минус необходимо вручную контролировать переключение.
	- Так же другие полезные сервисы, но по сути они дублируют перечисленные выше или возможности самой CORE.
- 3. Удобный сервис мониторинга результатов учащихся, с указанием расшифровки вопросов и построение графиков.

Список использованных источников

- <span id="page-8-0"></span>1. Физика: учебник для 7 класса общеобразовательных учреждений / А.В. Перышкин,. – М.: Дрофа, 2012
- 2. Лукашик В. И. Сборник задач по физике: Учеб пособие для учащихся 7-8 кл. сред. шк.
- 3. Генденштейн Л.Э. Физика. 7 класс. В 2ч. Ч.2: задачник для общеобразовательных учреждений
- 4. [https://nsportal.ru/nachalnaya-shkola/distantsionnoe-obuchenie/2021/05/04/obrazovatelnaya](https://nsportal.ru/nachalnaya-shkola/distantsionnoe-obuchenie/2021/05/04/obrazovatelnaya-platforma-core)[platforma-core](https://nsportal.ru/nachalnaya-shkola/distantsionnoe-obuchenie/2021/05/04/obrazovatelnaya-platforma-core)
- 5. [урок.рф/library/konstruktor\\_core\\_kak\\_vihod\\_ili\\_vho...ij\\_forma\\_120121.html](https://text.ru/rd/aHR0cHM6Ly94bi0tajFhaGZsLnhuLS1wMWFpL2xpYnJhcnkva29uc3RydWt0b3JfY29yZV9rYWtfdmlob2RfaWxpX3Zob2Rfdl9ub3Zpal9mb3JtYV8xMjAxMjEuaHRtbA%3D%3D)